# **Dell Networking W-AP205H アクセスポイント**

# 設置ガイド

Dell Networking W-AP205H アクセスポイントは、ホテルやレストランでの展開やブラ ンチ展開に適した、高性能のデュアル無線ワイヤレス/有線アクセスポイントです。

このデバイスでは、高性能のワイヤレスモビリティと Gigabit 有線ローカルアクセスが 組み合わされており、寮の部屋やホテルの客室、教室、病院、マルチテナント環境にお いて、セキュアなネットワークアクセスを提供します。W-AP205H アクセスポイント は、MIMO (Multiple-Input, Multiple-Output) テクノロジにより、2.4 GHz 802.11n およ び 5 GHz 802.11n/ac ワイヤレス機能を提供すると同時に、既存の 802.11a/b/g ワイヤレ スサービスをサポートします。

- W-AP205H アクセスポイント
- シングル配線壁用ボックスマウント用ブラケット
- #6-32 マシンスクリュー x 2
- T8H トルクスセキュリティスクリュー
- 設置ガイド (本書)

W-AP205H アクセスポイントは、付属のブラケットを使用して壁用ボックスに取り付け ることも、AP-205H-MNTR デスクマウントキット (別売) を使用して、ブランチオフィ ス展開向けのデスクマウント型リモートアクセスポイントに変換することもできます。 W-AP205H アクセスポイントは、Dell Networking W-Series コントローラとの組み合わ せで機能します。

W-AP205H アクセスポイントは、以下の機能を提供します。

- デュアルワイヤレストランシーバ
- IEEE 802.11a/b/g/n/ac (ワイヤレスアクセスポイント)
- IEEE 802.11a/b/g/n/ac (ワイヤレス空気モニター、スペクトルアナライザ)
- Dell コントローラを介した一元管理設定およびアップグレード
- IEEE 802.3af/at PoE との互換性
- PoE 受電 (E0 ポートのみ)/PoE 送電 (E3 ポートのみ) のサポート
- 一部の USB 周辺機器のサポート

# **パッケージの内容**

AP の底面にある E1 ~ E3 ポート ([図](#page-0-2) 3) は、10/100/1000 Base-T (RJ-45) 自動検出 MDI/MDX 有線ネットワークダウンリンク接続ポートです。有線接続デバイスに対して セキュアなネットワーク接続を提供するために使用されます。E3 ポートのみ PoE 送電 機能をサポートし、AP が 802.3at PoE モードで運用されている場合に最大出力 10W を 給電します。

# **ハードウェアの概要**

#### **図 1** *AP* の前面

 $\mathscr{Q}$ 

#### <span id="page-0-3"></span>**LED**

W-AP205H アクセスポイントには前面に 2 つの LED があります。上の LED は、E3 ポート上での PoE 送電を実現する給電装置 (PSE) としての AP のステータスを示しま す。下の LED は AP の動作ステータスを示します。

#### **コンソールポート**

W-AP205H アクセスポイントには、背面にシリアルコンソールポートが装備されてい ます ([図](#page-0-1) 2)。このポートを使用すると、AP をシリアルターミナルまたはラップトップ に接続して、ローカルで直接管理することができます。W-AP205H アクセスポイント の背面にあるこのポートは、4 ピンコネクタでダストカバーが付けられています。

- AP を出荷時のデフォルト設定にリセットするには:
- 1. AP の電源をオフにします。
- 2. クリップの先などの細くとがったものでプッシュボタンを押します。
- 3. プッシュボタンを押したまま AP の電源をオンにします。5 秒以内にシステムス テータス LED が点滅します。
- 4. プッシュボタンを放します。

W-AP205H アクセスポイントに対応するシリアルアダプタケーブルオプション (AP-CBL-SER) が別途販売されています。

#### **Ethernet ポート**

W-AP205H アクセスポイントには、合計 4 つのアクティブイーサネットポート (E0 ~ E3) が装備されています。

AP の背面にある E0 ポート ([図](#page-0-1) 2) は、10/100/1000 Base-T (RJ-45) 自動検出 MDI/MDX 有 線ネットワークアップリンク接続ポートです。IEEE 802.3af/802.3at Power over Ethernet (PoE) をサポートし、PoE Midspan インジェクタなどの給電装置 (PSE) または PoE をサ ポートするネットワークインターフェイスからの DC 48V (定格) を標準の定義済み Powered Device (PD) として受け入れます。

- とを確認してください。
- 壁用ボックス (配線済み)
- 
- 以下のいずれかの電源装置
- IEEE 802.3af 対応の Power over Ethernet (PoE)
- 
- AP へのレイヤ 2/3 ネットワーク接続 以下のいずれかのネットワークサービス
- Aruba Discovery Protocol (ADP)
- 
- "A" レコードのある DNS サーバー ■ ベンダ固有のオプションのある DHCP サーバー
- 
- ネットワーク端子付き Cat5E UTP ケーブル (壁用ボックスに設置済み)
- Dell AP AC-DC アダプタキット (別売)
- ネットワークでプロビジョニングされた Dell コントローラ
	-
	-

さらに W-AP205H アクセスポイントには、背面にパススルー (PT) ポート ([図](#page-0-1) 2)、底面 に E0/PT ポートが装備されています ([図](#page-0-2) 3)。E0/PT ポートは主にパススルー (PT) ポー トとして機能します。また、AP 背面の E0 ポートと PT ポートがイーサネットケーブル (別売の AP-205H-MNTR デスクマウントキットに付属の AP-CBL-ETH10) で物理的に ブリッジされている場合、E0/PT ポートは E0 アップリンクポートとしても機能し、 802.3af/802.3at PoE 電源を受容します。

### <span id="page-0-2"></span>**図 3** *AP* の底面

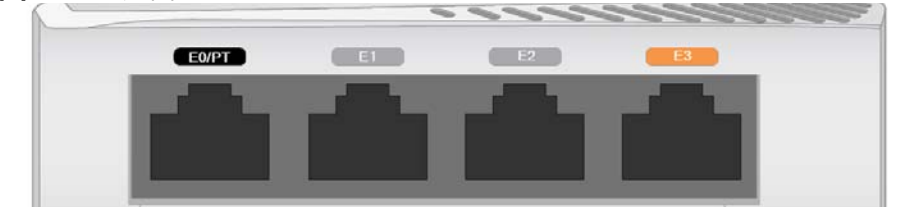

#### <span id="page-0-4"></span>**図 4** *Gigabit* イーサネットポートピン出力

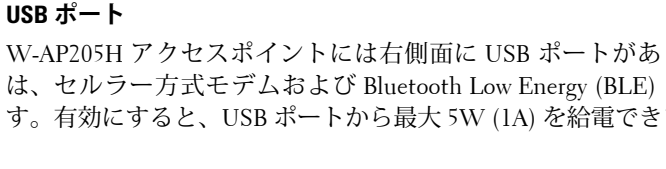

● システムステータス LED のオン/オフを切り替えるには:

W-AP205H アクセスポイントには右側面に USB ポートがあります。この USB ポート は、セルラー方式モデムおよび Bluetooth Low Energy (BLE) ドングルに対応していま す。有効にすると、USB ポートから最大 5W (1A) を給電できます。

## **プッシュボタン**

W-AP205H アクセスポイントの側面にあるプッシュボタンを使用して、AP を出荷時の 設定にリセットしたり、LED 表示のオン/オフを切り替えたりできます。

リセットが完了すると、15 秒以内にシステムステータス LED が再度点滅します。 その後 AP が再起動して、出荷時の設定に戻ります。

AP の通常動作中に、クリップの先などの細くとがったものでプッシュボタンを押 します。システムステータス LED のオン/オフがすぐに切り替わります。

#### **電源**

W-AP205H アクセスポイントには、AC-DC 電源アダプタ (別売の AP-AC-48V36) による 給電を行うための 48V DC 電源コネクタが 1 つあります。

W-AP205H アクセスポイントは PoE 受電機能と PoE 送電機能の両方をサポートしま す。PoE 受電機能 (PoE-PD) を使用すると、802.3at (推奨) または 802.3af (オプション) 電源から供給される電力を E0 ポートで受けることができます。 802.3at 電源から給電すると、E3 ポートの PoE 送電機能 (PoE-PSE) が有効になり、最大

出力 10W を給電できます。E3 に接続されている Powered Device (PD) が最大出力 10W の上限を超えようとすると、E3 ポートが一時的に無効になります。無効化されたポー トは自動的に再有効化されます。 802.3at 電源から給電すると、W-AP205H アクセスポイントの USB ポートも有効にな り、最大出力 5W を供給できます。

802.3af 電源から給電すると、PoE-PSE および USB の電源はどちらも無効になります。

# **始める前に**

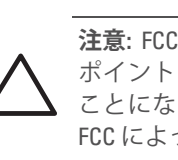

# **設置前のネットワーク要件**

WLAN の計画が完了し、適切な製品および設置場所を決定した後、 AP を展開する前に Dell コントローラをインストールして、初期設定を行う必要があります。

### <span id="page-0-0"></span>**AP 設置前のチェックリスト**

W-AP205H アクセスポイントを設置する前に、以下のコンポーネントが揃っているこ

<span id="page-0-1"></span>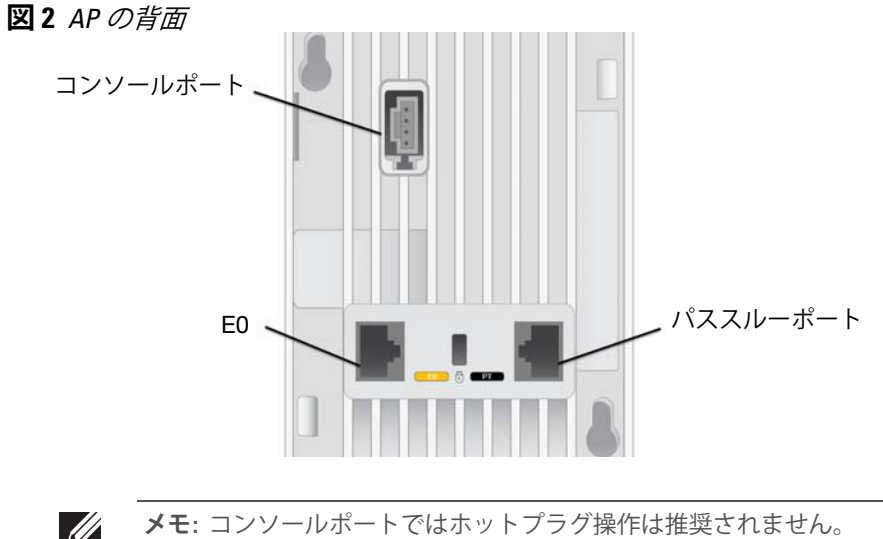

# **セットアッププロセスのまとめ**

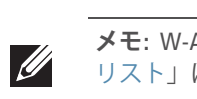

W-AP205H アクセスポイントを設置するには、以下のタスクを記載されている順序で 完了してください。

- 1. 設置前の接続を確認します。
- 2. 各 AP の設置場所を特定します。
- 3. 各 AP を設置します。
- 4. 設置後の接続を確認します。
- 5. 各 AP を設定します。

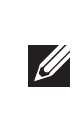

## **設置前の接続の確認**

AP をネットワーク環境に設置する前に、AP の電源を入れた後にコントローラの検出お よび接続が可能であることを確認してください。ネットワークを正しくセットアップす るには、以下の条件を満たしている必要があります。

- ネットワークに接続したときに各 AP に有効な IP アドレスが割り当てられること
- AP がコントローラを検出できること

コントローラの検出および接続の手順については、『Dell Networking W-Series ArubaOS クイックスタートガイド』を参照してください。

### **設置場所の特定**

W-AP205H アクセスポイントは、別売の Dell 認定ウォールマウントまたはデスクマウン トキットに固定する必要があります。AP は、アンテナ最大利得が確保しやすいように イーサネットポートを下に向けて、縦方向に設置する必要があります。Dell VisualRF Plan ソフトウェアアプリケーションによって生成される AP 設置マップを使用して、適切な 設置場所を決定してください。各設置場所は目的の対象領域の中心に可能な限り近く、 障害物や明白な干渉源のない場所である必要があります。RF 吸収材/反射材/干渉源は RF プロパゲーションに影響するので、計画フェーズで考慮に入れ、VisualRF 計画で調整す る必要があります。

#### **識別されていない既知の RF 吸収剤/反射材/干渉源**

設置フェーズにおいて現場で既知の RF 吸収材、反射材、および干渉源を識別すること が重要です。AP を設置場所に固定する際は、これらの要因を考慮に入れてください。

- RF 吸収材には、以下のようなものがあります。
- セメント/コンクリート: 乾燥する古いコンクリートの場合、RF プロパゲーションが 発生する可能性があります。 新しいコンクリートは保湿性が高いので RF 信号がブ ロックされます。
- 自然物: 水槽、噴水、池、および樹木
- 煉瓦

RF 反射材には、以下のようなものがあります。

- 鉄製のオブジェクト: フロア間に設置された金属、鉄筋、防火扉、クーラーのダクト、 メッシュ窓、ブラインド、金網タイプのフェンス (間口サイズにより異なります)、 冷蔵庫、ラック、棚、およびファイルキャビネット
- APを2つの空調機ダクトの間に設置しないでください。RF 吸収を回避するために、 AP はダクトの下に設置してください。
- RF 干渉源には、以下のようなものがあります。
- 電子レンジおよび 2.4 または 5 GHz 以外のオブジェクト (コードレス電話など)
- コールセンターやランチルームで使用されるコードレスヘッドセット

# **AP の設置**

W-AP205H アクセスポイントは、さまざまな壁用電気配線ボックスに取り付けられる ように設計されています。

1. 既存の壁用データ配線プレートを取り外します (設置済みの場合)。

**図 5** ウォールプレートの取り外し *(*米国のシングル配線ボックスの例*)*

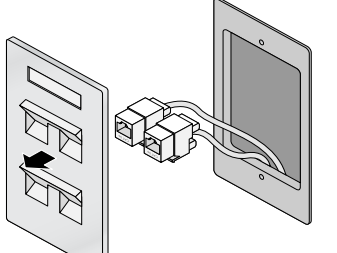

- 2. 既存の RJ-45 コネクタがある場合は取り外すか (通常はスナップイン式)、または UTP ケーブルを切るか抜きます。
- 3. 短いイーサネットケーブル (別売) を使用して、E0 ポートを RJ-45 コネクタに接続す るか、またはケーブルに RJ-45 プラグ (別売) を圧着して、E0 ポートに差し込みま す。PT ポートを使用する場合は、同じ作業を繰り返します。

**メモ:** W-AP205H アクセスポイントには ArubaOS 6.4.3.0 以降が必要です。

**メモ:** 内容が違っている場合、不足している場合、または破損している場合 は、サプライヤに連絡してください。必要な場合は、元の梱包資材および 箱を使用して (可能な場合) パッケージを梱包し、サプライヤに返送してく ださい。

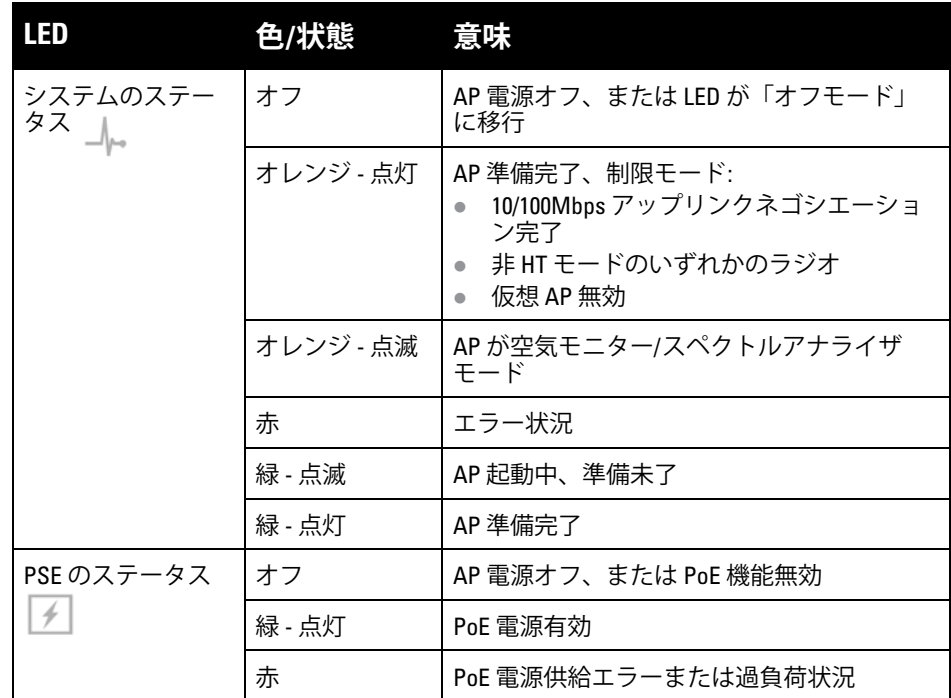

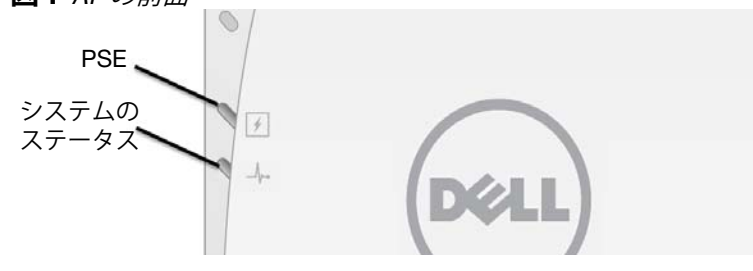

**注意:** 長時間使用すると、W-AP205H アクセスポイントの背面パネルが 熱くなる可能性があります。

**メモ:** 802.3af モードで運用している場合、USB ポートからは給電されません。

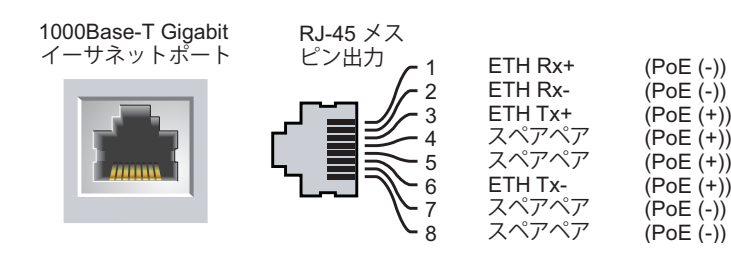

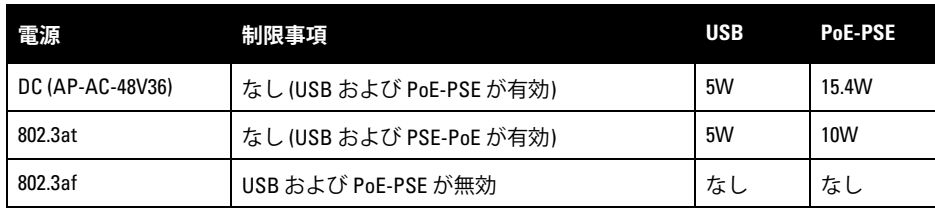

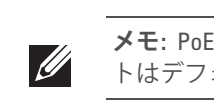

**メモ:** PoE および DC 電源がどちらも有効の場合、W-AP205H アクセスポイン トはデフォルトで DC 電源を使用します。

**注意:** FCC の声明: 米国以外のモデルのコントローラに設定されたアクセス ポイントを米国内で設置すると、機器承認に関する FCC 規制に違反する ことになります。そのような意図的な違反を行った場合、運用の中断が FCC によって要求され、罰金が適用されることがあります (47 CFR 1.80)。

Lower power radio LAN product operating in 2.4 GHz and 5 GHz bands. Please refer to the *Dell Networking W-Series ArubaOS User Guide* for details on

**注意:** EU の声明: restrictions.

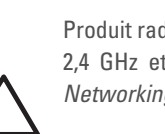

Produit radio basse puissance pour réseau local opérant sur les fréquences 2,4 GHz et 5 GHz. Consultez le *Guide de l'utilisateur du logiciel ArubaOS Dell Networking W-Series* pour plus de détails sur les limites d'utilisation.

Niedrigenergie-Funk-LAN-Produkt, das im 2,4-GHz und im 5-GHz-Band arbeitet. Weitere Informationen bezüglich Einschränkungen finden Sie im *Dell Networking W-Series ArubaOS User Guide.*

Prodotto radio LAN a bassa potenza operante nelle bande 2,4 GHz e 5 GHz. Per informazioni dettagliate sulle limitazioni, vedere la *Dell Networking W-Series*

*ArubaOS User Guide*.

**メモ:** W-AP205H アクセスポイントを設置する前に、「AP [設置前のチェック](#page-0-0) [リスト」](#page-0-0)に記載されているアイテムを確認することが重要です。

**メモ:** W-AP205H アクセスポイントは、政府の要求に基づき、権限のある ネットワーク管理者だけが設定を変更できるように設計されています。AP の設定の詳細については、『Dell Networking W-Series ArubaOS クイックス タートガイド』および『 Dell Networking W-Series ArubaOS ユーザーガイド』 を参照してください。

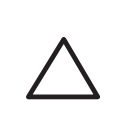

**注意:** アクセスポイントは無線伝送デバイスで、政府規制の対象となりま す。ネットワーク管理者は設定の責任を負い、アクセスポイントの運用 は無線法の規制に準拠する必要があります。特に、アクセスポイントは、 その使用場所に適したチャネル割り当てを使用する必要があります。

# **Dell Networking W-AP205H アクセスポイント**

**設置ガイド**

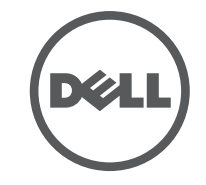

www.dell.com

Dell Networking W-AP205H アクセスポイント | 設置ガイド 部品番号 0511784-JA-01 | 2015 年 3 月

### **Dell への連絡**

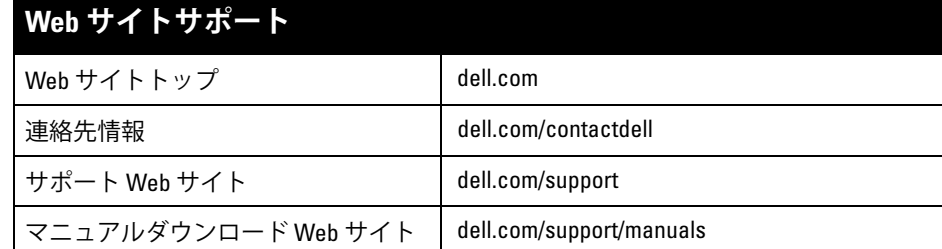

© 2015 Aruba Networks, Inc. (4 MITWAVE , Aruba Networks®, Aruba Wireless Networks®, Aruba the Mobile Edge Company の登録ロゴ、および Aruba Mobility Management System® は Aruba Networks の商標 です。Dell™、DELL™ のロゴ、および PowerConnect™ は Dell Inc. の商標です。

#### **著作権情報**

All rights reserved. 本書に記載された仕様は、予告なく変更されることがあります。

米国製。その他のすべての商標は、それぞれの所有者に帰属します。

**オープンソースコード**

一部の Aruba 製品には、GNU General Public License (GPL)、GNU Lesser General Public License (LGPL)、および その他のオープンソースライセンスの対象となるソフトウェアコードを含むサードパーティ製のオープンソース ソフトウェアコードが含まれています。使用されているオープンソースコードは、以下のサイトで参照できます。 http://www.arubanetworks.com/open\_source

Litech Systems Design のソフトウェアが含まれています。IF-MAP クライアントライブラリ。Copyright 2011 Infoblox, Inc. All rights reserved. この製品には、Lars Fenneberg 他が開発したソフトウェアが含まれています。 **法的通知**

個人または企業による Aruba Networks, Inc. スイッチングプラットフォームおよびソフトウェアの使用により、 その他のベンダの VPN クライアントデバイスが排除された場合、その個人または企業はこの行為に対する責任を 完全に受諾したものとみなし、Aruba Networks, Inc. に対して、これらのベンダの利益となる著作権の侵害に関 連して起こされる可能性のあるすべての法的行為から補償するものとします。

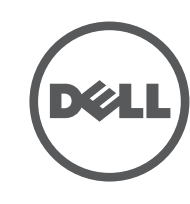

- 4. W-AP205H マウント用ブラケットの穴を[、図](#page-1-0) 6 [と図](#page-1-1) 7 のように配線ボックスの穴に 合わせます。ワールドワイド用シングル配線ボックスの場合、マウント用ブラケッ トには、個々の設置場所の要件を満たすように、マウント用穴が 2 組あります。詳 細について[は図](#page-1-1) 7を参照してください。 壁用ボックスに該当する標準:
- IEC 60670-1、GB17466、BS4662、DIN49073 (ワールドワイド)
- ANSI/NEMA OS 1 および OS 2 (米国)
- 5. 付属のマシンスクリュー 2 本を差し込み、スクリューを締めてマウント用ブラケッ トを固定します。

<span id="page-1-0"></span>**図 6** ブラケットと配線ボックスの位置合わせ *(*米国のシングル配線ボックスの例*)*

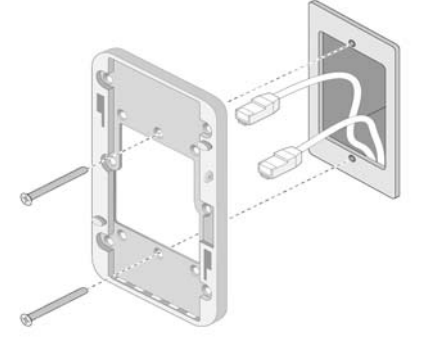

<span id="page-1-1"></span>**図 7** ブラケットと配線ボックスの位置合わせ *(*ワールドワイド用シングル配線 ボックスの例*)*

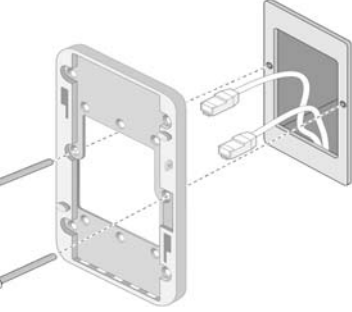

- 6. ケーブルを AP の背面に接続します。
- 7. AP の背面にあるマウント用スロットを、[図](#page-1-2) 8 のようにマウント用ブラケットの対応 するマウント用突起に合わせます。
- 8. 突起を AP のスロットに押し込み、スロットの上端に突起を引っかけます。

### <span id="page-1-2"></span>**図 8** *AP* とブラケットの位置合わせ

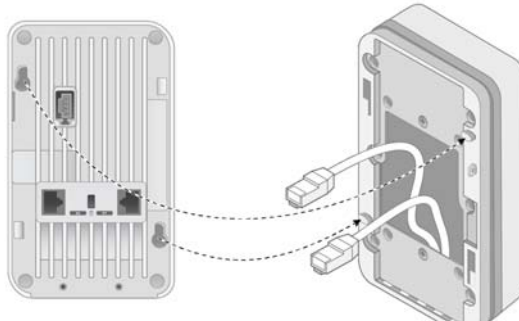

- 9. AP をウォールマウントに固定したら、T8H トルクスセキュリティスクリューをウォー ルマウントの右上端にある穴に差し込んで締め付けます。
- 10. PoE を使用しない場合は、AC-DC 電源アダプタ (別売) を AP の側面にある DC 電源 ソケットに接続します。

## **設置後の接続の確認**

Dell 製品は、中国における環境宣言機器にも準拠しており、左側に示す "EFUP 10 10" ラベルが貼付されています。<br><del>- 有毒有害物质声</del>明

AP のシステムステータス LED を使用して、AP に給電が行われていること、および初期 化が正常に行われていることを確認できます ([LED\)](#page-0-3)。設置後のネットワーク接続の確認 の詳細については、『 Dell Networking W-Series ArubaOS クイックスタートガイド』を参 照してください。

# **AP の設定**

### **AP のプロビジョニング/再プロビジョニング**

プロビジョニングパラメータは、AP ごとに一意です。これらのローカル AP パラメータ はコントローラで初期設定されていて、AP にプッシュされ、AP 自体に保存されます。プ ロビジョニング設定は、ArubaOS Web UI からのみ行うことをお勧めします。詳細につ いては、『Dell Networking W-Series ArubaOS ユーザーガイド』を参照してください。

#### **AP 設定**

設定パラメータはネットワークまたはコントローラに固有で、コントローラ上で設定お よび保存されます。ネットワーク設定は AP にプッシュされますが、コントローラに保 存されたまま維持されます。

設定は、ArubaOS Web UI または CLI から行うことができます。詳細については、 『Dell Networking W-Series ArubaOS ユーザーガイド』および『Dell Networking W-Series ArubaOS CLI リファレンスガイド』を参照してください。

# **製品仕様**

### **電子部**

- イーサネット:
- 10/100/1000 Base-T 自動検出イーサネット RJ-45 インターフェイス x 4 (E0 ~ E3) — 1.7.100,1000 2000 - 1.2.7.00.<br>■ パッシブ RJ-45 パススルーインターフェイス x 2 (E0/PT および PT)
- $MDI/MDX$
- IEEE 802.3 (10Base-T)、IEEE 802.3u (100Base-T)、IEEE 802.3ab (1000Base-T) ■ Power over Ethernet (IEEE 802.3af および 802.3at 準拠)、48 V DC (定格) および 56V DC (最 大)/350mA (ピン構成は[図](#page-0-4) 4 を参照)

#### 電源:

■ 48V の DC 電源インターフェイス (AC-DC 電源アダプタによる給電をサポート) ■ イーサネットポートの PoE サポート: 802.3af 準拠 PoE 給電デバイス

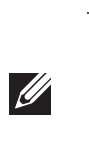

この製品のその他の仕様については、製品データシート (dell.com で入手可能) を参照してください。

## **Dell 製機器の適切な廃棄**

Dell 製品は地域の規制に従って廃棄してください。Global Environmental Compliance および Dell 製 品に関する最新情報については、dell.com を参照してください。

#### **電気設備および電子機器の廃棄**

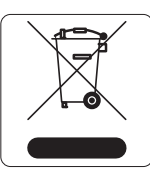

EU 加盟国、ノルウェー、およびスイスで Dell 製品を廃棄する場合、左側に 示すマークを貼付し、個別に回収および処理を行う必要があります。これら の国で対象製品の処理を行う場合は、WEEE (Waste of Electrical and Electronic Equipment) 2002/96EC 指令が導入されている国の該当する国際法に準拠する 必要があります。

### **インドにおける RoHS**

この製品は、インド環境森林保護省が管理する E-Waste (Management & Handling) Rules に規定さ れた RoHS 要件に準拠しています。

#### **欧州連合における RoHS**

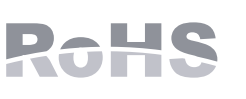

Dell 製品は、EU Restriction of Hazardous Substances Directive 2011/65/EC **コンコンコン コンコンストラン New Independent Conduction of American of American Street EU RoHS は、電気機器および電子機器の** 製造における特定の危険物質の使用を制限する指令です。特に、RoHS 指令で制限されている物質は、鉛 (印刷基板アセンブリで使用されるは

んだを含む)、カドミウム、水銀、六価クロム、およびブロムです。一部の Dell 製品は、RoHS 指 令の付録 7 に記載されている例外の対象です (印刷基板アセンブリで使用するはんだの鉛)。左側に 示す "RoHS" のラベルが添付された製品およびパッケージは、この指令に準拠していることを示し ます。

#### **中国における RoHS**

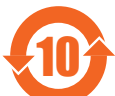

# **安全性および規制準拠**

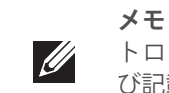

### **規制モデル名**

W-AP205 の規制モデル名は APINH205 です。

#### **FCC**

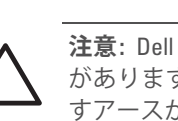

このデバイスには電子標識が付けられています。FCC ID を表示するには:

- 1. コントローラ WebUI にログインします。
- 2. [**メンテナンス**] > [**コントローラ**] > [**バージョン情報**] に移動します。

機器は、引火性混合物が存在する場所での使用には適していません。

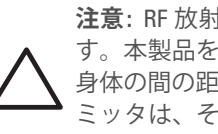

# **FCC クラス B パート 15**

このデバイスは Federal Communications Commission (FCC) 規則のパート 15 に準拠しています。 操作においては、次の 2 つの条件を満たす必要があります。

1. このデバイスが有害な干渉を発生しない。 容する。

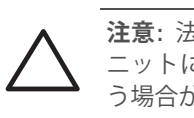

- 機器と受信機の距離を離す。
- ラジオ/テレビの販売店または技術者にサポートを依頼する。

2. このデバイスは、望ましくない動作を生じさせる可能性のある干渉を含め、すべての干渉を許

この機器は、FCC 規則の Part 15 に準じた Class B デジタルデバイスの制限に関する試験に適合し ています。この機器は、無線周波数エネルギーを生成および使用し、および無線周波数エネルギー を放射する可能性があります。適切な手順に従って設置および使用しない場合、無線通信に対する 有害な干渉が発生することがあります。しかし、特定の設置において干渉が発生しないという保証 はありません。この機器によって干渉が発生した場合 (機器の電源投入および切断によって確認で きます)、ユーザーは以下の手段を使用して干渉を修正することが推奨されます。

● 受信アンテナの向きを変える、または設置場所を変更する。

- ☆…こへ…☆~…~~~。。<br>● 受信機が接続されている電源コンセントとは別のコンセントに機器を接続する。

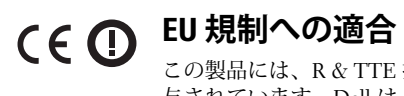

この製品には、R & TTE 指令 (1999/5/EC) - CE(!) の条項に基づき、CE マークが付 与されています。Dell は、APINH205 デバイスモデルが指令 1999/5/EC -CE(!) の必 須要件と他の該当条項に適合していることをここに宣言します。 指令 1999/5/EC に対する適合宣言は、次の場所で確認できます: [dell.com](http://support.arubanetworks.com)

#### **カナダの声明**

この機器は、Industry Canada の ICES-003 で「Digital Apparatus」と呼ばれる干渉発生機器に関する 標準で規定されている、電波雑音に関するクラス B 制限に適合しています。

カナダ産業省の規制に基づき、この無線送信機を運用する場合はアンテナを使用し、カナダ産業省 が送信機に対して承認している最小 (またはそれ以下の) 利得を使用する必要があります。他の ユーザーに対する無線干渉の可能性を抑えるため、正常な通信に必要な実効放射電力 (EIRP) を超 えないタイプのアンテナおよび利得を選択してください。

このデバイスはカナダ産業省の免許免除 RSS 規格に準拠しています。

操作には以下の 2 つの条件が適用されます。(1) 本装置は有害な干渉を発生しない。(2) 本装置は、 望まない動作の原因となる干渉を含むあらゆる干渉に順応する。

性混合物が存在する場所での使用には適していません。

IEC 60601-1 (3rd Edition) の認定を受けた製品および電源にのみ接続してく ださい。エンドユーザーには、全体で構成される医療システムを IEC 60601-1 (3rd Edition) の 責任があります。

ください。それ以外のメンテナンスは不要です。

可能な部品はありません。修理の際は必ずメーカーにお送りください。 けていない変更は許可されません。

低功率射頻電機之使用不得影響飛航安全及干擾合法通信;經發現有干擾現象時,應立即停用,

### **医療設備における情報**

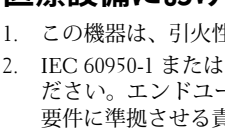

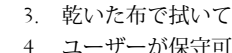

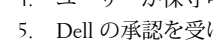

第十二條

 經型式認證合格之低功率射頻電機,非經許可,公司、商號或使用者均不得擅自變更頻率、加大 功率或變更原設計之特性及功能。

第十四條

並改善至無干擾時方得繼續使用。

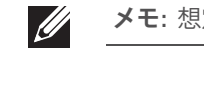

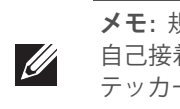

前項合法通信,指依電信法規定作業之無線電通信。

低功率射頻電機須忍受合法通信或工業、科學及醫療用電波輻射性電機設備之干擾。

**メモ:** 米国またはカナダで Dell から提供されているもの以外の電源アダプ

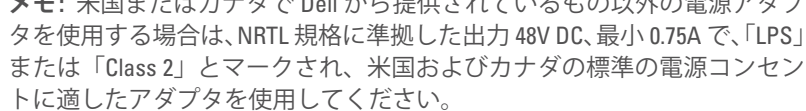

**メモ:** 国固有の規制および追加の安全性と規制情報については、Dell コン トローラに付属する多言語の『Dell Networking W-Series 安全、環境、およ び記載に関する情報』を参照してください。

**注意:** Dell アクセスポイントは専門の取り付けスタッフが設置する必要 があります。専門の取り付けスタッフは、該当する電気工事規定を満た すアースが使用可能であることを確認する必要があります。

**注意:** RF 放射に関する声明: 本製品は、FCC RF 放射制限に準拠していま す。本製品を 2.4 GHz および 5 GHz で運用する場合、放射体とユーザーの 身体の間の距離は 20 cm (7.87 インチ) 以上にしてください。このトランス ミッタは、その他のアンテナまたはトランスミッタと一緒に設置または 運用しないでください。5.15 ~ 5.25 GHz の周波数で運用する場合、移動 体衛星システムとの有害な干渉を軽減するために、このデバイスは室内 での使用に制限されます。

**注意:** RF 放射に関する声明: 本製品は、FCC RF 放射制限に準拠していま す。本製品を 2.4 GHz および 5 GHz で運用する場合、放射体とユーザーの 身体の間の距離は 20 cm (7.87 インチ) 以上にしてください。このトランス ミッタは、その他のアンテナまたはトランスミッタと一緒に設置または 運用しないでください。

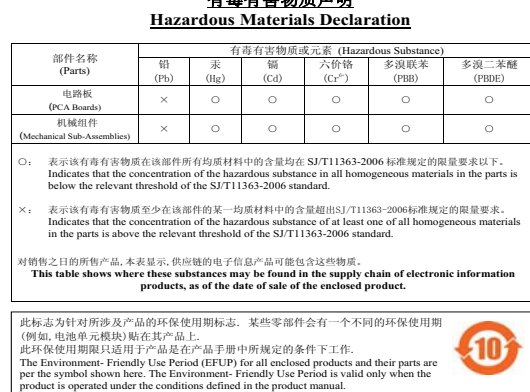

**注意:** 法令準拠の責任を負う当事者の明示的な承認を受けずに、このユ ニットに対して変更または改変を行うと、この機器を使用する権限を失 う場合があります。

**メモ:** 想定されるサービス寿命は 5 年です。

**メモ:** 規制準拠に関するその他の情報は、アクセスポイントの側面にある 自己接着アコーディオンステッカーを引き出してご参照ください。このス テッカーは、開いた後で元通りに折って再度封をすることができます。